# Curved Surface Support

Curved Surface Support corrects for shape distortions that occur when you project onto surfaces that aren't flat. This Global effect option facilitates projecting onto convex or concave cylinders, angular screens, spheres, and disk shaped surfaces.

You can apply this correction to any DL.3 or DL.2 output including multi-fixture image Collages.

Use these adjustments in conjunction with Keystone parameters and Ratio parameters to refine the output shape on any of these surfaces.

# *Some Curved Surface Distortion Examples*

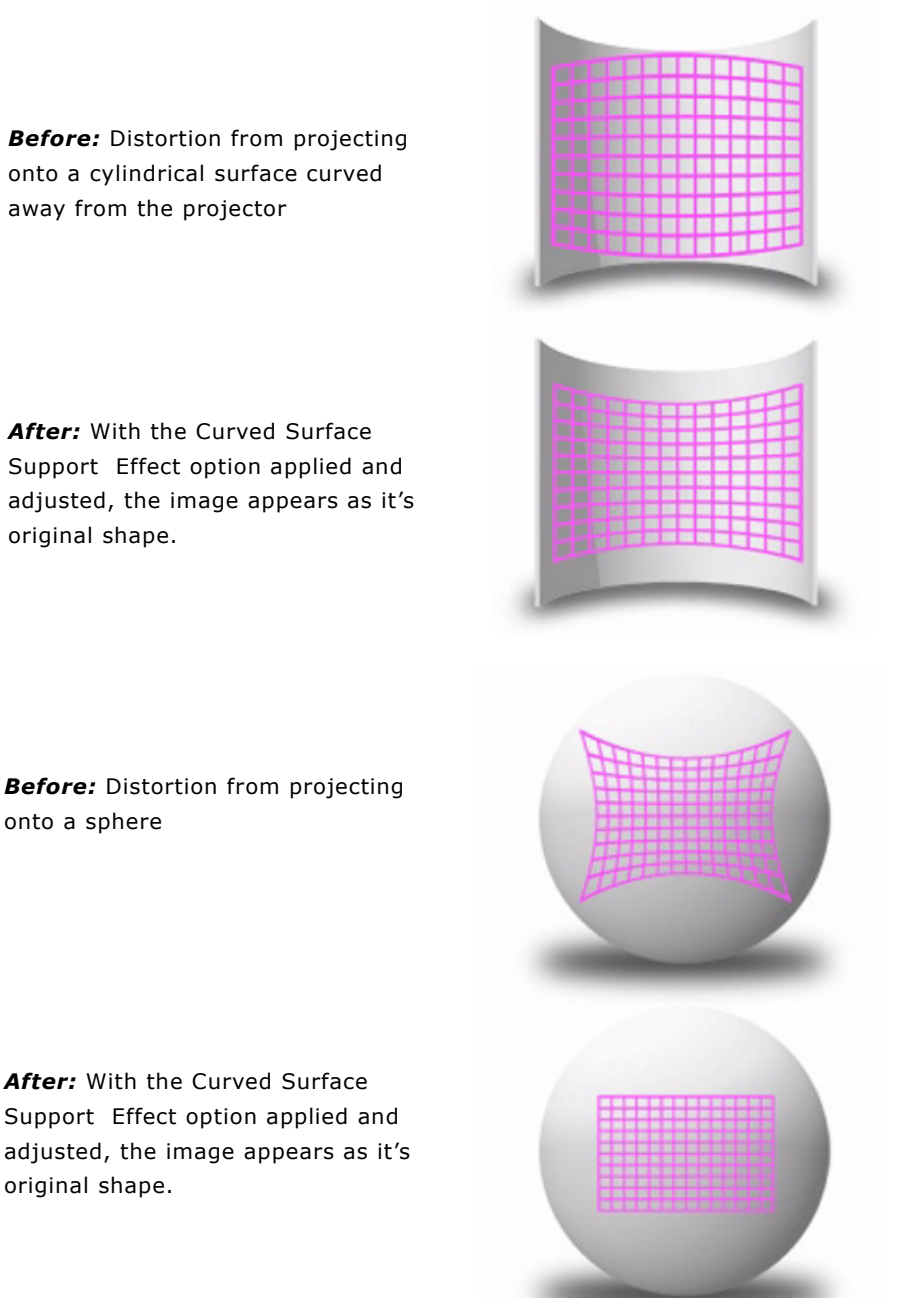

*Before:* Distortion from projecting into a surface angled away from the projector.

After: The Curved Surface Support Effect option is applied, the vertical and horizontal center can be adjusted to position the image on the two surfaces while maintaining the original shape.

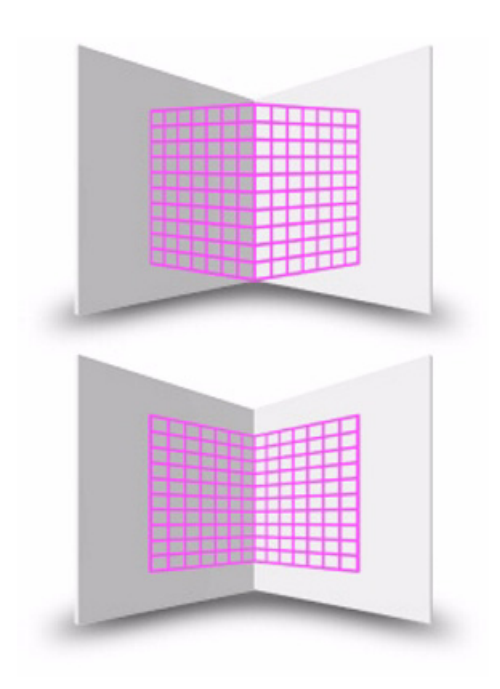

# *Configuring Curved Surface Support with a DMX Console*

Access the Curved Surface Support for a surface type in a Global Effects 1 or Global Effects 2 Parameter.

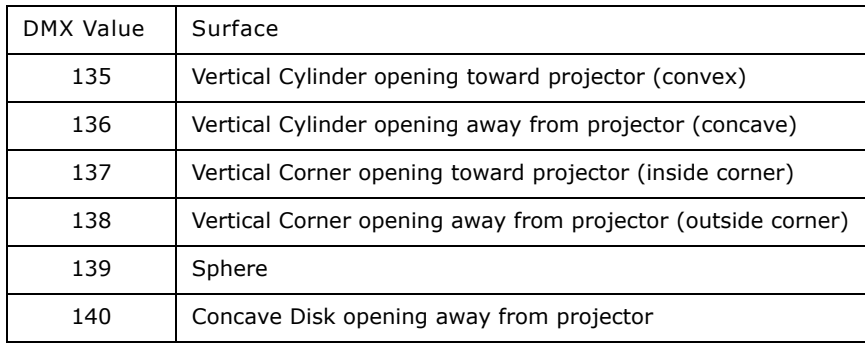

After you have selected the surface, use the Modifier parameters to control the amount of correction and the vertical and horizontal center points of the image.

**TIP**

*Modifier channels for Effect Mode 1 are labeled as CMY in the Wholehog 3 system so you can also make use of the color picker, HSI, and other Wholehog 3 functions. Use the CMY parameter controls to adjust the three Effect Mode 1 Modifier parameters for both the Global and Graphic fixture types. The default for Effect Mode 1 is set to CMY1 as well. Effect Mode 2 Modifier channels are labeled Mod 1, Mod 2, and Mod 3.*

## **Modifier 1 Parameter**

Modifier 1 lets you adjust the amount of correction vertically. A value of  $0 = no$ adjustment. The correction increases as you increase value to maximum at 255 (100%).

### **Modifier 2 Parameter**

In situations where you are projecting from any angle other than perpendicular to the surface, you can use the Modifier 2 to adjust the vertical center of the image. A DMX value of  $128 (50%) =$ no adjustment. Adjusting toward 0 moves the vertical center down to the bottom of the image. Values above the midrange move the vertical center up to the top of the image at a DMX value of 255 (100%).

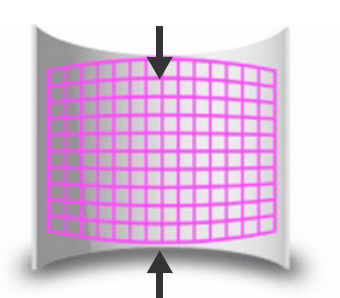

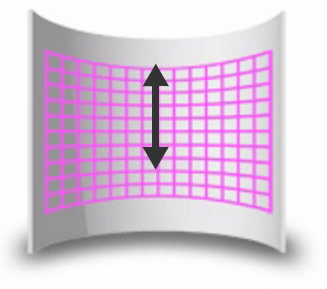

#### **Modifier 3 Parameter**

In situations where you are projecting from any angle other than perpendicular to the surface, you can use the Modifier 3 parameter to adjust the image's horizontal center. A DMX value of 128 (50%) = no adjustment. Adjusting toward  $0$ moves the horizontal center toward the left edge of the image. Values above the midrange move the horizontal center right toward the edge of the image at a DMX value of 255 (100%).

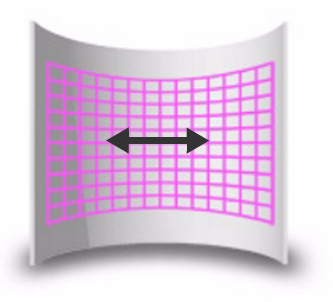

*NOTE: Modifier 3 horizontal adjustment is not used when projecting on concave and convex cylinders.*